# COURSE BUILDERS MEETING

Course Building & Academic Space Management October 6, 2011

## Agenda

- $\Box$ Gen Eds-Liz Abate
- $\Box$ Schedule Announcements
- $\Box$ What you need to be doing for building your Spring 2012 schedule while course building is on
- $\Box$ What you can do to your Spring 2012 schedule when course building is NOT on
- $\Box$ Cross List Identifiers
- $\Box$ Cross Listed Courses
- $\Box$ Linked Courses
- $\Box$ Course/Section Numbering
- $\Box$ Large Room Assignments
- $\Box$ Standard Meet Patterns
- $\Box$ Session 7 Codes
- $\Box$ Reports drive
- $\Box$ SSB changes
- $\Box$ CBASM Website
- $\Box$ E-mailing CBASM

# General Education Designations

#### <mark>□ Liz Abate</mark>

labate@binghamton.edu

 $\blacksquare$  7-2146

#### Schedule Announcements

- $\Box$  Banner open for final adjustments to Spring 2012 Course Building now through October 12<sup>th</sup>.
	- Second round of edit reports for this week have been sent out and another set will be sent out early next week
	- $\Box$  By October 24<sup>th</sup>, ensure all instructors, restrictions, and course descriptions are accurately reflected in Banner
- If you have not already sent your lists of courses to receive Harpur "W"s, please send to <u>cfchanges@binghamton.edu</u> ASAP
- □ Banner open for initial Summer 2012 Course Building October 24<sup>th</sup> - $28^{\mathsf{th}}$  and for adjustments November  $7^{\mathsf{th}}$  -11th.
- $\Box$ Spring 2012 schedule will go to the web October 31st
- $\square$  Summer 2012 schedule will go the web November 28<sup>th</sup>
- $\Box$ *Refer to the Banner Deadlines memo for these dates*

### Quiz

- 1. What Banner form can you access even when course building is not open to add/remove instructors?
	- **a)SIAASGN**
- On what Banner form does the Parent Indicator go?2.
	- **a)SSADETL** Contract Block and Schedule Information tab
- 3. If a course is a distance learning course, should it have a session 7 code?
	- **a)YES and the building should be "DI" and room "LEARN"**
- 4. Is the numbering correct on these linked lecture, discussion and lab sections:CBASM 90 (lecture) CBASM A01 (discussion)CBASM A51 (lab)
	- **a)No, the lecture should be A 0**
- 5. True or false, on cross listed courses the parent course is responsible for activating/inactivating all courses within the cross listing and updating the enrollment on the SSAXLST form?
	- **a) TRUE-the parent course is responsible for updating ALL information about courses within the cross listing.**

What you need to be doing for building your Spring 2012 schedule while course building is on

- $\Box$ Activating/Inactivating Courses
- □ Building New Courses
- □ Building Independent Study Courses
- $\Box$ Adding/removing cross-listings
- $\Box$ Linking Courses
- <mark>□</mark> Editing Courses
	- **D** Credits
	- **T** Titles for Topics Courses
	- **n** Meeting Patterns
	- **Enrollment Limits**
	- <mark>□</mark> Fees

□ Correcting information from Edit Reports

What you can do to your Spring 2012 schedule when course building is NOT on

- $\Box$  Add/Remove Restrictions to Courses-**SSARRES** form in Banner
- $\Box$ Add/Remove Instructors-**SIAASGN** form in Banner
- $\Box$  Add/Update Course Descriptions-**SSATEXT** form in Banner
	- As a reminder, for courses that have a fee associated with them, the course description must include that the fee.

### Cross List Identifiers

- $\Box$  Remove Cross List Identifiers for Courses No Longer Offered *(refer to the video on the CBASM website)*
- $\Box$  Reuse Cross List Identifiers
	- $\blacksquare$  There are a limited number of cross list identifiers available in the system

 $\Box$  If you need additional cross list identifiers, email cfchanges@binghamton.edu

# Cross Listed Courses

- $\Box$  Make sure there is a parent course identified
	- **Parent indicators go on the "Contract Block and Schedule Information" tab of Schedule Information**" tab of **SSADETL**
- $\Box$  The parent is responsible for updating information on **ALL** courses within the cross listing
- $\Box$  Meet patterns, titles, and instructors should match for each course within the cross listing
	- **Exception: Meets with Courses**
- $\Box$  After inactivating courses within a cross listing, use the **SSAXLST** form to remove the course from the cross listing *(refer to the video on the CBASM website)*
- When changing limits on cross listed courses, update the total enrollment on the **SSAXLST** form
- $\Box$  When changing meet patterns, instructors, title, and course descriptions, be  $\Box$ sure to update this information on all courses within the cross listing

### Linked Courses

- $\Box$  $\Box$  When activating/inactivating linked courses, make sure to activate/inactivate the associated linked sections
- $\Box$  Make sure that enrollment totals add up
	- **The total enrollment for a lecture should equal the** enrollment for the linked discussion sections
- Link Identifiers go on the main page of **SSASECT**
- $\Box$  Link Connectors go on the "Section Links/ Corequisites" tab of the **SSADETL** form

### Course/Section Numbering

- $\Box$  Stand Alone Courses-Numeric
	- **Lectures 90**
	- **□** Discussions 01, 02, 03…..
	- Activity 50, 51, 52….
- <mark>□ Linked Courses-always have letter first</mark>
	- **□ Lectures A 0, B 1, C 2,....**
	- **□** Discussions A01, A02, A03, B01, B02…..
	- Activity A50, A51, A52, B50, B51, B52….

#### Large Room Assignments

- <mark>□ Large Room Assignments have been sent out</mark>
- $\Box$  If you need to make any changes to your large room assignments, email

classrooms@binghamton.edu

 $\Box$ There is limited ability to make changes at this point

### Standard Meet Patterns

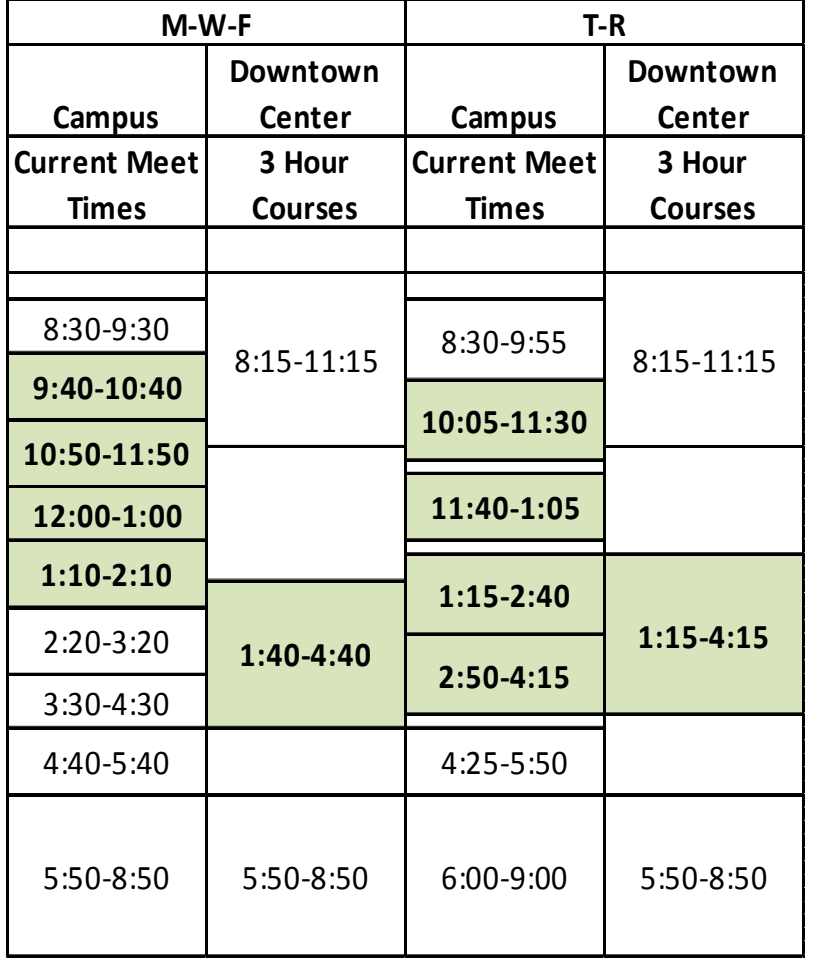

- For Spring 2012 **ONLY**, new meet pattern for TR 3 hour courses that would have been held at the Downtown Center.
- $\Box$  Please follow standard meeting patterns, especially standard start times, for courses to be held in general purpose classrooms
- $\Box$  Pay attention to the courses that you offer in prime time (highlighted in green)

### Session 7 Codes

- On the main page of **SSASECT**
- □ Used to indicate course will not need a general purpose classroom, i.e., will be held in departmental space or computer pod
	- If course will be held in a computer pod, send a copy of your pod reservation to classrooms@binghamton.edu
- $\Box$  If you remove a session 7 code, meaning you want the course scheduled in a general purpose classroom, make sure to remove the building and room. If the course is cross listed, make sure to update on all courses within the cross listing
- $\Box$  If a course is a distance learning course, there should be a session  $\overline{7}$  code and the building should be "DI" and room should be "LEARN"
- $\Box$  If a course is offered at an off campus location, there should be a session 7 code and the building should be "OF" and room should be "CAMP"
- $\Box$  Fix any edit reports that indicate there is a Session 7 code, but no building/room identified.

# Reports drive

□ Daily output of courses□ File for each school□ Look at date in file title to ensure using the most up to date file

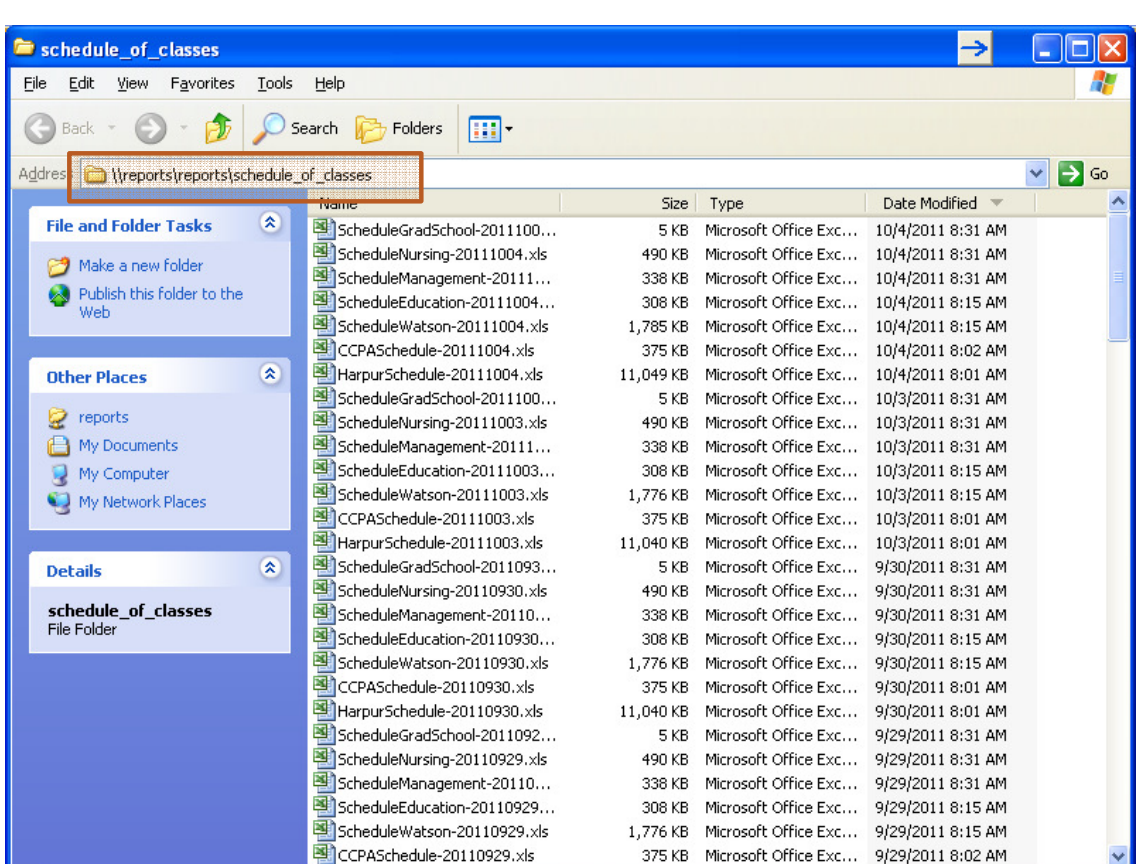

**\\reports\reports\schedule\_of\_classes**

# **SSB Changes**

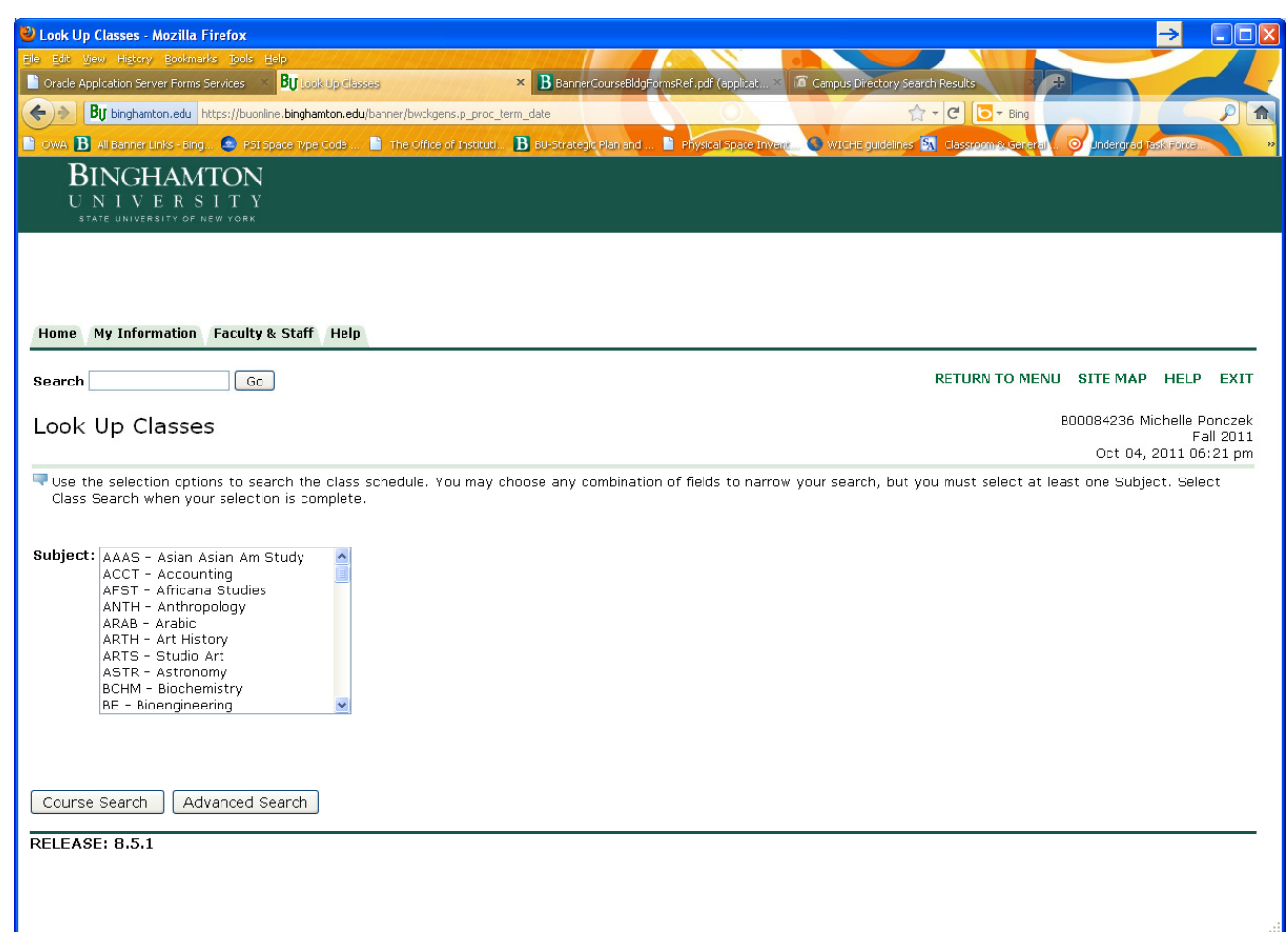

### SSB Changes

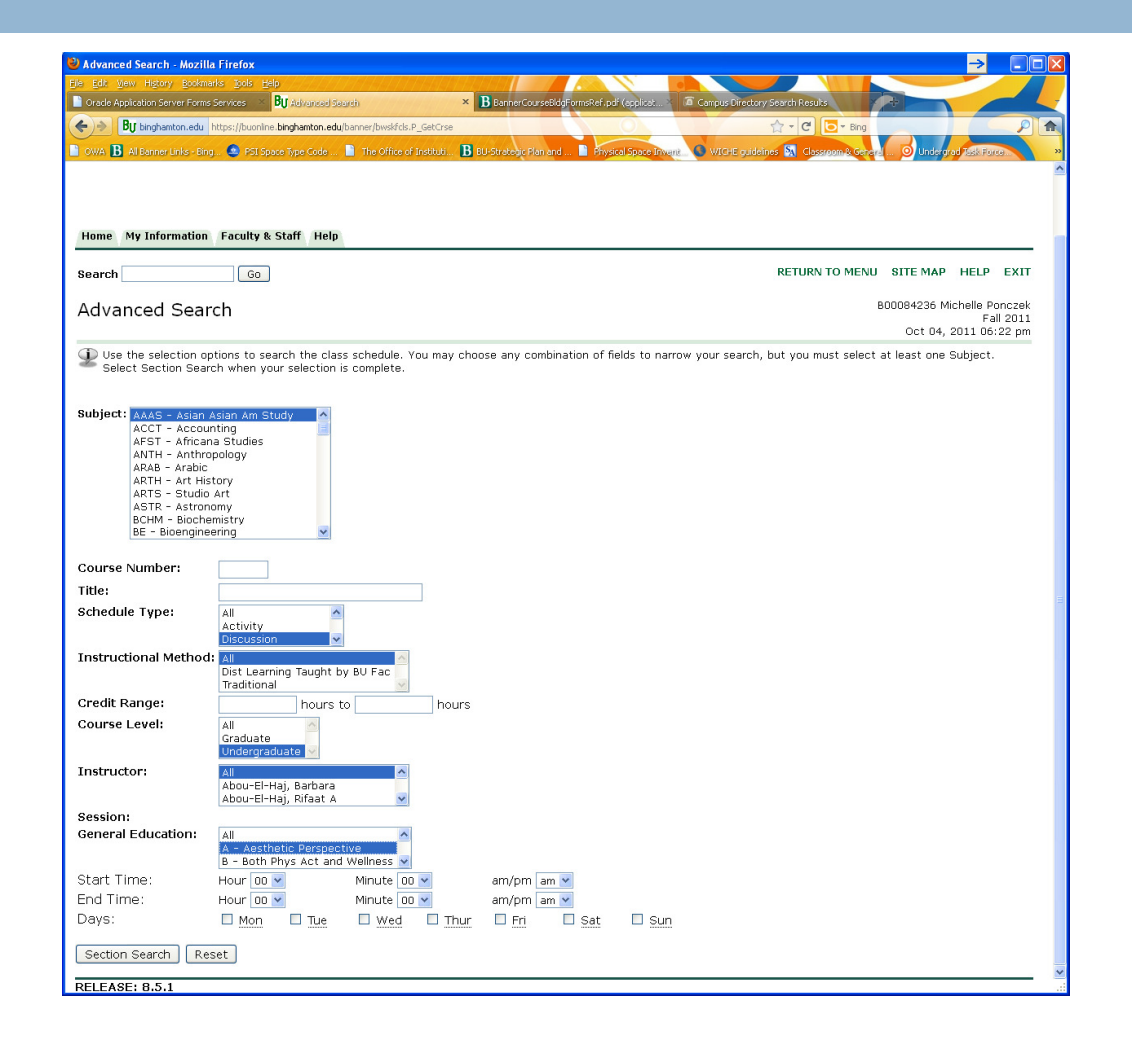

# **SSB Changes**

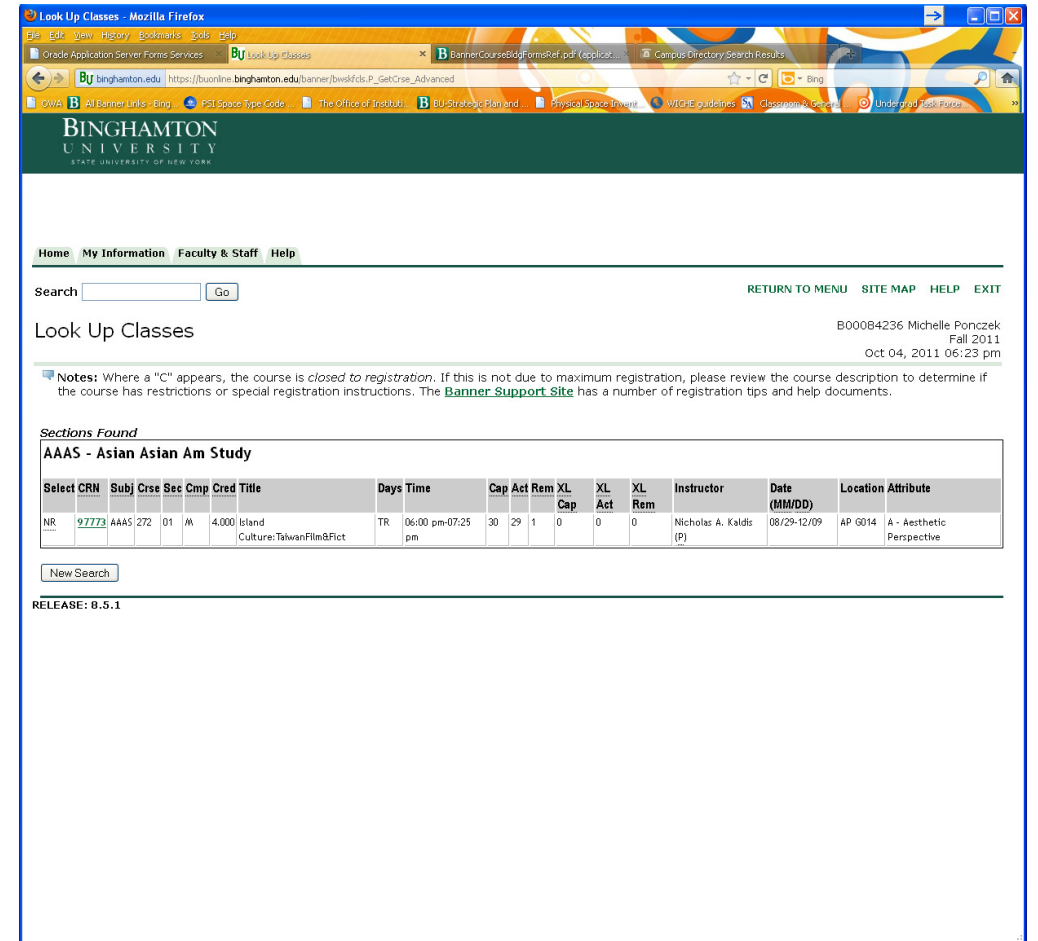

### CBASM Website

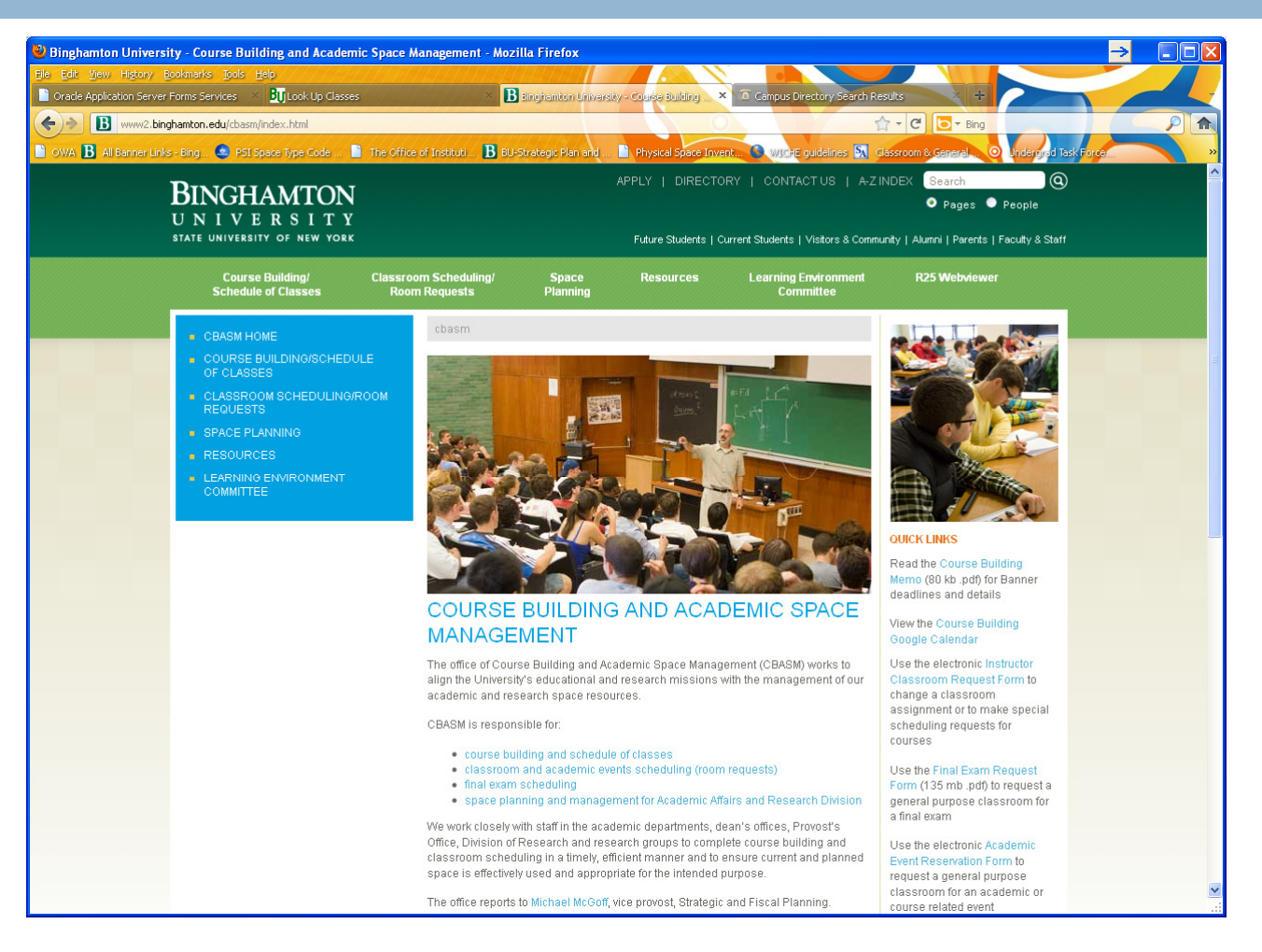

**http://www2.binghamton.edu/cbasm/index.html**

# E-mailing CBASM

- □ Use office email accounts, not personal email accounts when requesting changes or providing additional information
- $\Box$  In your email, always include:
	- **Term**
	- **L**<br>CRN
	- **Course Number**
	- **Section Number**
- □ **cfchanges@binghamton.edu**
- $\Box$ **classrooms@binghamton.edu**

#### **Questions**

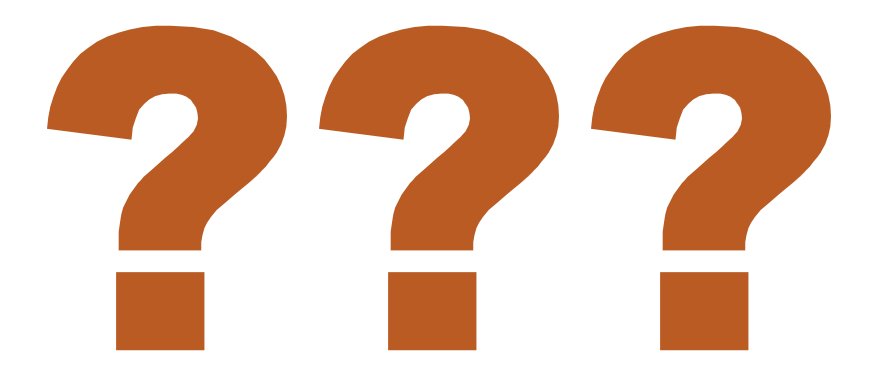